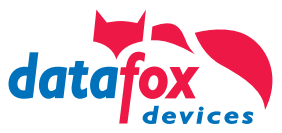

# Design Guide | Version 14 **Customized front panel**

Datafox EVO Product Series

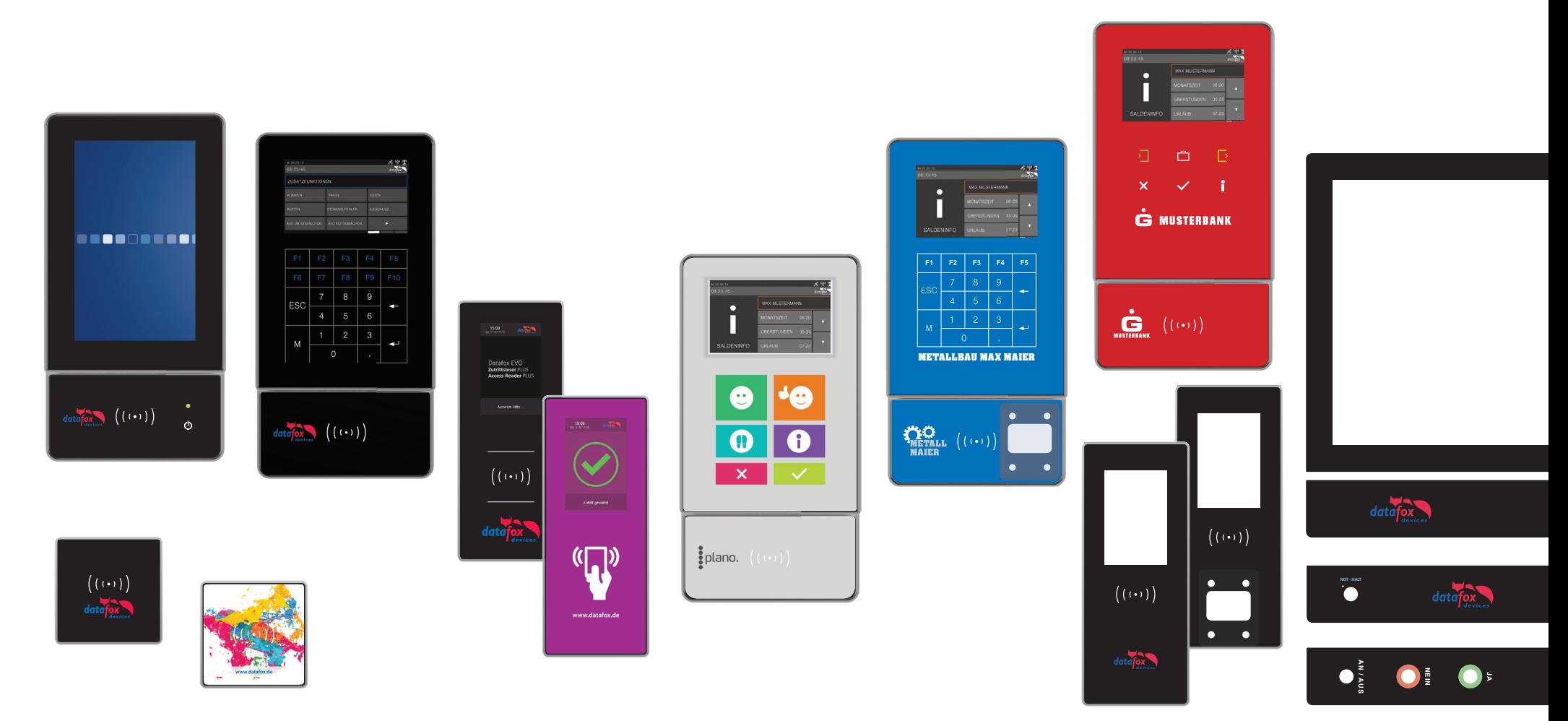

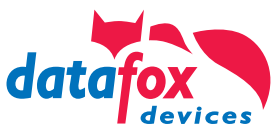

## Content

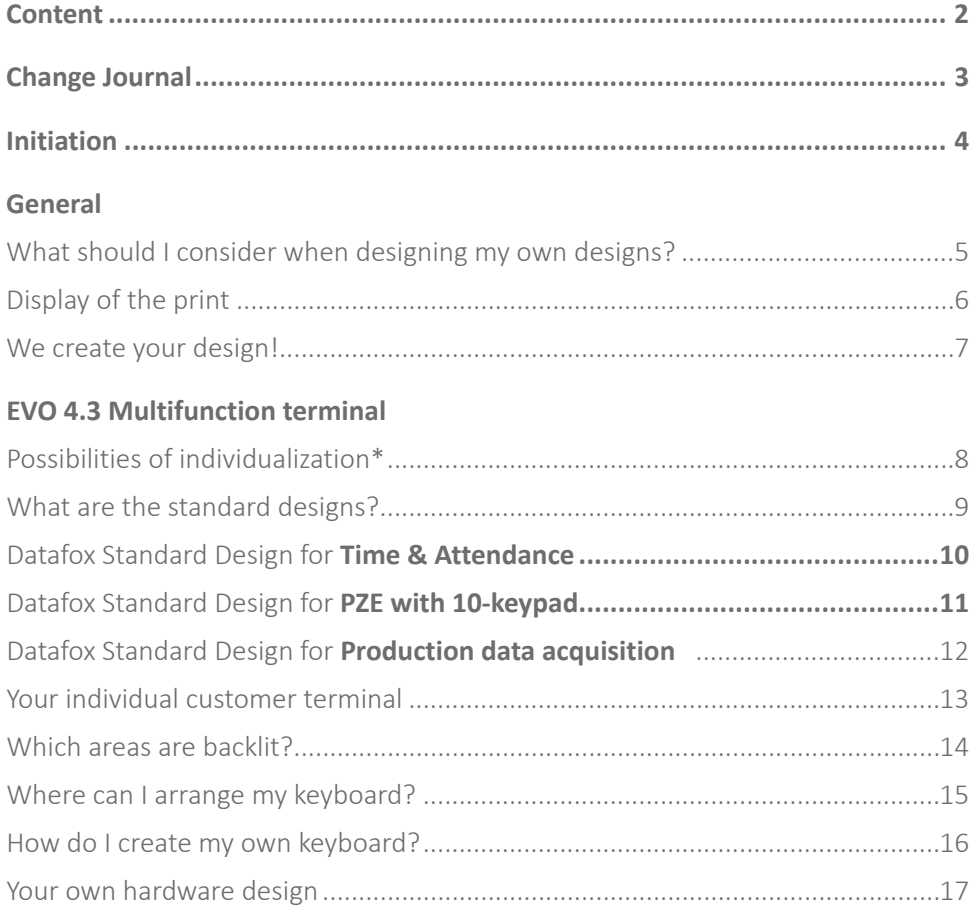

#### **EVO 3.5 Universal**

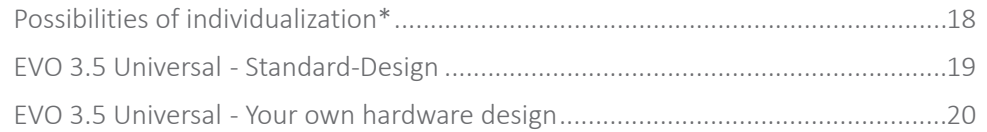

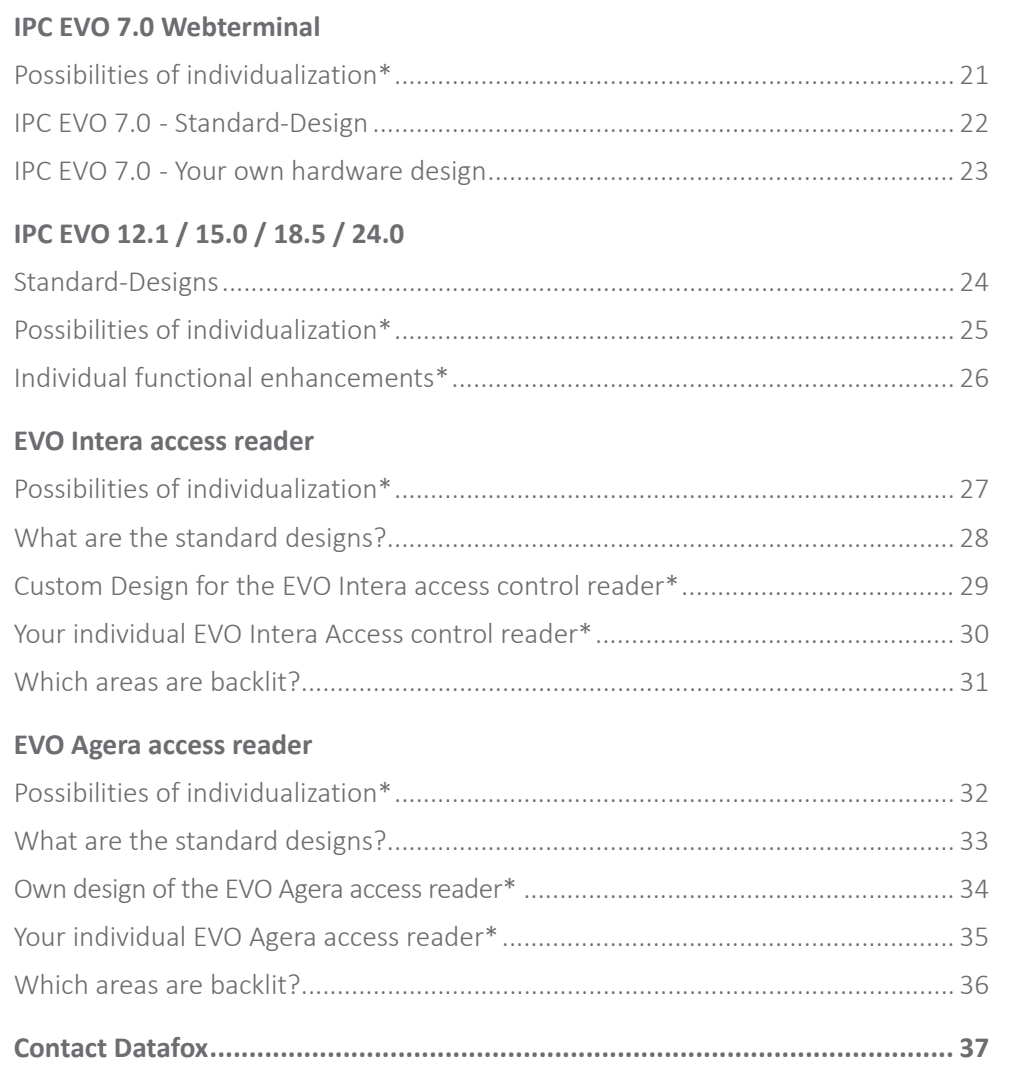

\* Individualization of test devices without adoption as demo device is excluded

#### - Design Guide | Customized Device Front Panel | Version 14 -

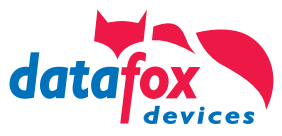

## Change Journal

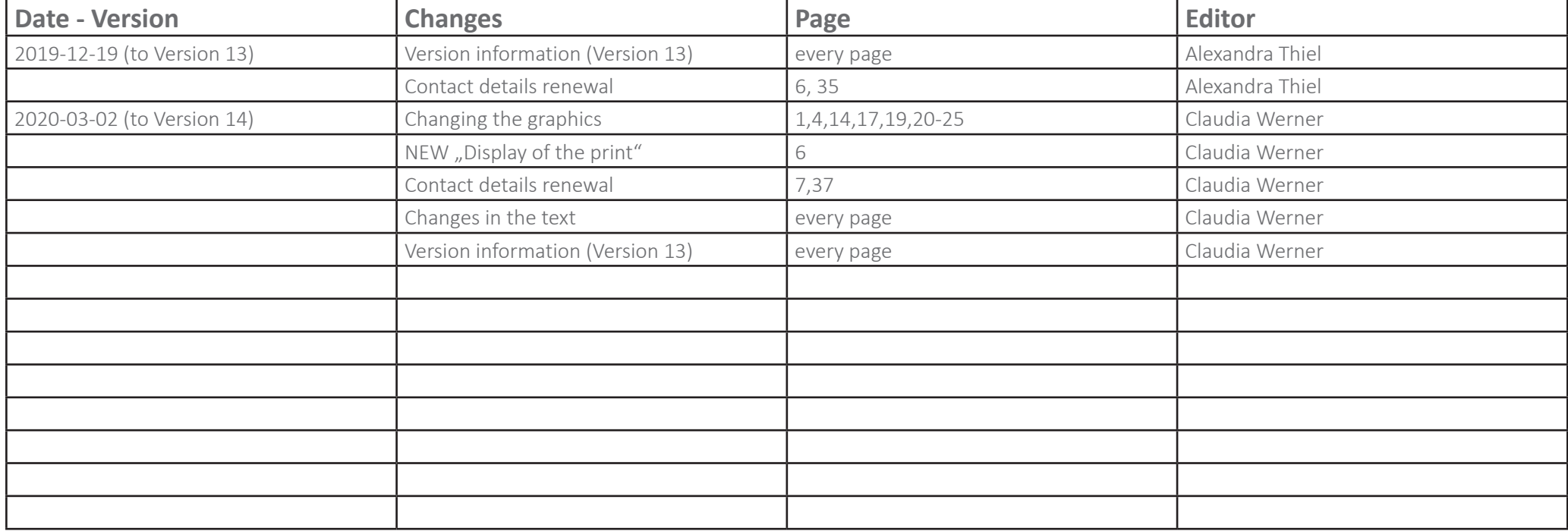

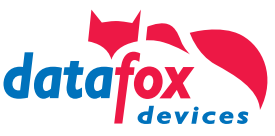

## Initiation

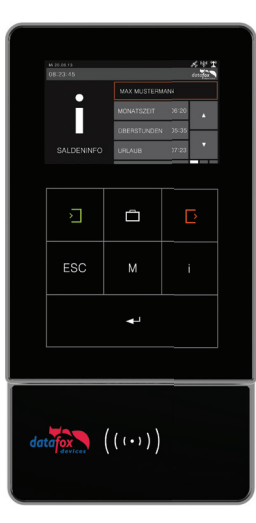

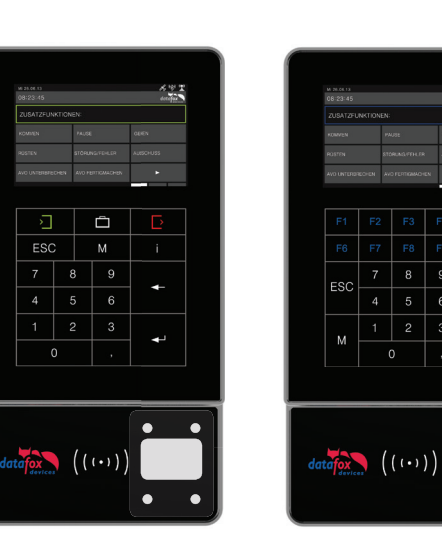

 $\boldsymbol{\Theta}$ 'C METALLBAU MAX MAIER $\frac{2}{3}$ plano.

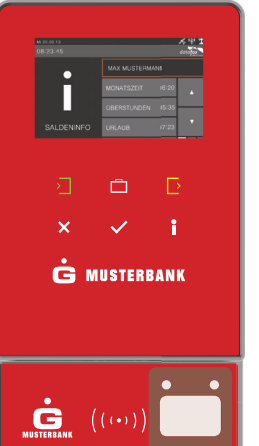

With the Datafox EVO product series and especially with Datafox EVO 4.3, Datafox has created a terminal that allows customers a maximum of individuality.

As a customer, you have the choice of using a Datafox standard layout or creating your own design.

#### Your own design

If you have your own design, you can create the background color, stored graphics, your own logo and also your own keyboard layout.

In other words, your very own CI terminal.

#### The individual keyboard design allows you to optimally adapt the number and arrangement of the keys to your setup structure and the associated booking process. Thus you round off your system optimally.

Read on and be surprised by the possibilities.

We are at your disposal for support. Simply call us or send us an e-mail. (Contact details see last page)

With kind regards Matthias Hartung Managing Director Datafox GmbH

## General

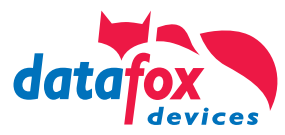

### What should I consider when designing my own designs?

- **1.** Create layout on a scale of 1:1
- **2� Create your design in a graphics program**
- **3� Only use colors in the CMYK color mode**
- **4� Note contrast to other surfaces**
- **5� Use only vector graphics, no images**
- **6.** Observe minimum line width of 0.45mm (1.3pt)
- **7.** Schedule the absolutely necessary keys!
- **8� Convert fonts and symbols into paths**
- **9.** Note the backlight

#### **1� Scale**

Create your layout in 1:1 format. Use the available design templates for this: » Download the design templates for the Datafox EVO product line.

#### **2� Create your design in a graphics program**

For the realization of your own design, only graphics programs that support the creation of vectors are suitable. **Please only use ADOBE Illustrator**,

#### **ADOBE Indesign or CorelDraw.**

You will find the required templates for the mentioned programs in the ZIP package for download under » Download the design templates for the Datafox EVO product line.

Please send us a file in the format .cdr, .ai, .eps or a generated PDF file from the mentioned programs for checking.

#### **3. Use colors only in CMYK color mode.**

In your design, use only colors from the CMYK color range for professional printing. No Pantone, HKS or RGB colors! We will convert colours that are different from the CMYK colour range and can therefore be different from the original colour.

#### **4� Contrast to other areas**

Make sure that your design provides sufficient contrast to other surrounding areas. Do not place dark grey next to a black area. The perception of such similar colours is very difficult for the viewer in such a case.

#### **5. Do not use pictures, photos or pixel graphics.**

**Only use vector graphics** for logos, symbols and icons and never use bitmap graphics such as photos, images, symbols or icons from web pages. Do not use JPEG, GIF, PNG, TIFF or BMP files!

Images are only possible for the background. Please use high-resolution images in CMYK color mode and at least 300DPI resolution.

#### **6� Minimum line thickness must be observed**

Line thicknesses of border lines, numbers, letters or logos must be at least **0.45mm (1.3pt) in thickness.** Due to our special glass printing process, we require a minimum line thickness of 0.45mm for all elements of a logo or letter.

#### **7� Absolutely necessary keys**

For all keyboard variants you make for your application, please note that a mandatory **ENTER and ESC key must be present** in order to navigate in the system menu is possible.

#### **8� Convert fonts and symbols to paths**

Convert all fonts and symbols into paths. This avoids problems caused by missing fonts.

#### **9. Backlighting of symbols and elements**

Please note that the darker the colour tones, the more difficult it is to backlight, especially if black is required for a colour tone. Illuminated and non-illuminated colours are perceived differently.

#### 10. Send your layout for checking to Datafox

Send us the layout you have created to check it for printability. After successful verification you will receive a release form. For extensive layouts we offer you the possibility of a test print on Plexiglas.

**!**

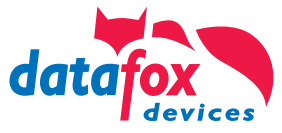

### Display of the print

We print in CMYK colour mode. This means that the colours are achieved by combining larger or smaller colour dots of the individual basic colours cyan, magenta, yellow and black.

Since we print on a non-absorbent material such as glass, these colour dots are still clearly visible in the enlargement even after printing. This creates, depending on the colour, the effect of a pixelated image.

If colored symbols, fonts or logos are arranged in the backlight area of the device, the effect of pixellation is further enhanced by the backlighting.

To illustrate this effect, you can see an enlarged image of the print on the left. The first 4 columns show how the colors are composed. The 5th column shows the enlarged representation of the print on the glass pane. The 6th column shows the representation of the colour on the screen.

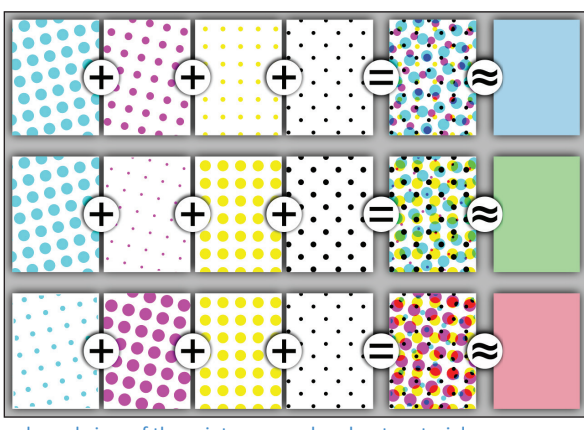

enlarged view of the print on non-absorbent material

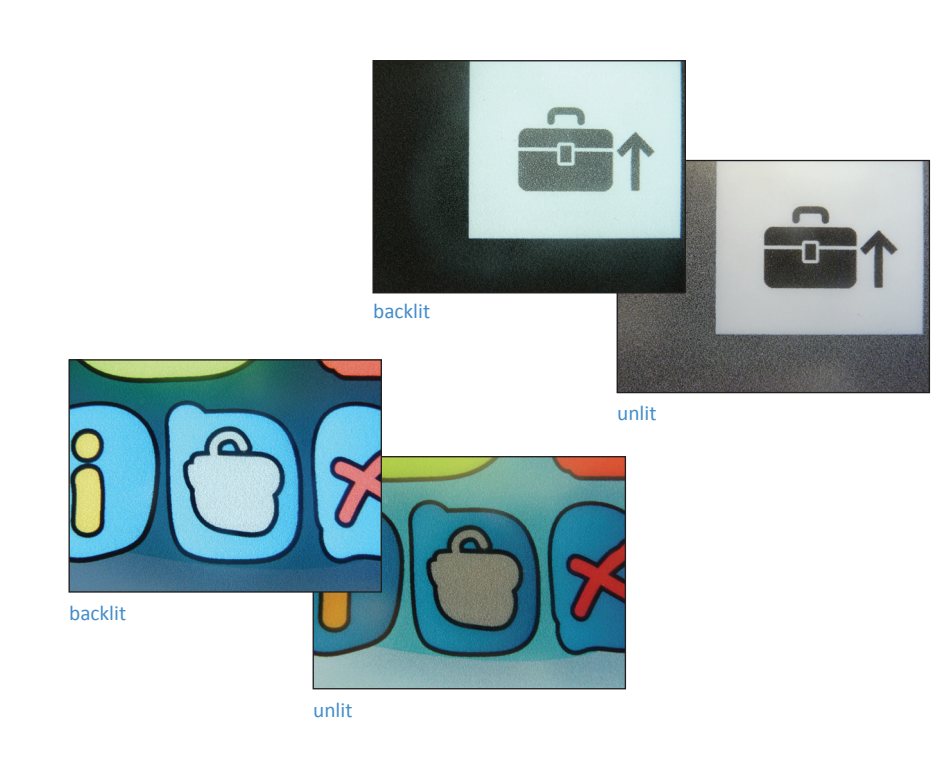

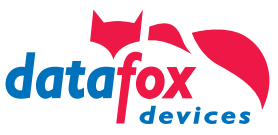

### We create your design!

 $\bullet$  $FA$ .<br>ESC  $\frac{3}{3}$ plano.  $((\cdots))$ METALLBAU MAX MAIER $\Box$  $\Box$  $\sim 1$  $\boldsymbol{\times}$  $\left( \begin{array}{ccc} \bullet & \bullet & \bullet \end{array} \right)$  **C** MUSTERBANK **Email:** druckdesign@datafox.de  $\sum_{\text{MUSTERBANK}}^{\bullet} \left( \begin{array}{c} \left( \begin{array}{c} \text{( + )} \end{array} \right) \end{array} \right)$ 

You don't have a graphics department or agency to create your own design?

None of your employees has the necessary know-how or you do not have the appropriate software in house?

#### **No problem!**

We will put your ideas for a layout for your EVO terminal that is specially designed for you into practice. We offer you the development of a design or a keyboard layout according to your specifications as a service.

We invoice the design effort according to the actual hourly expenditure. The hourly rate for graphic services is 65,- Euro per hour and is not discountable.

Please contact us directly.

Contact for the design and implementation of your layout: Ms. C. Werner; Ms. A. Thiel Phone: 036967-595-41

## EVO 4.3 Multifunction terminal

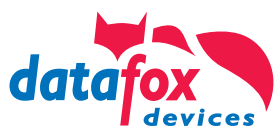

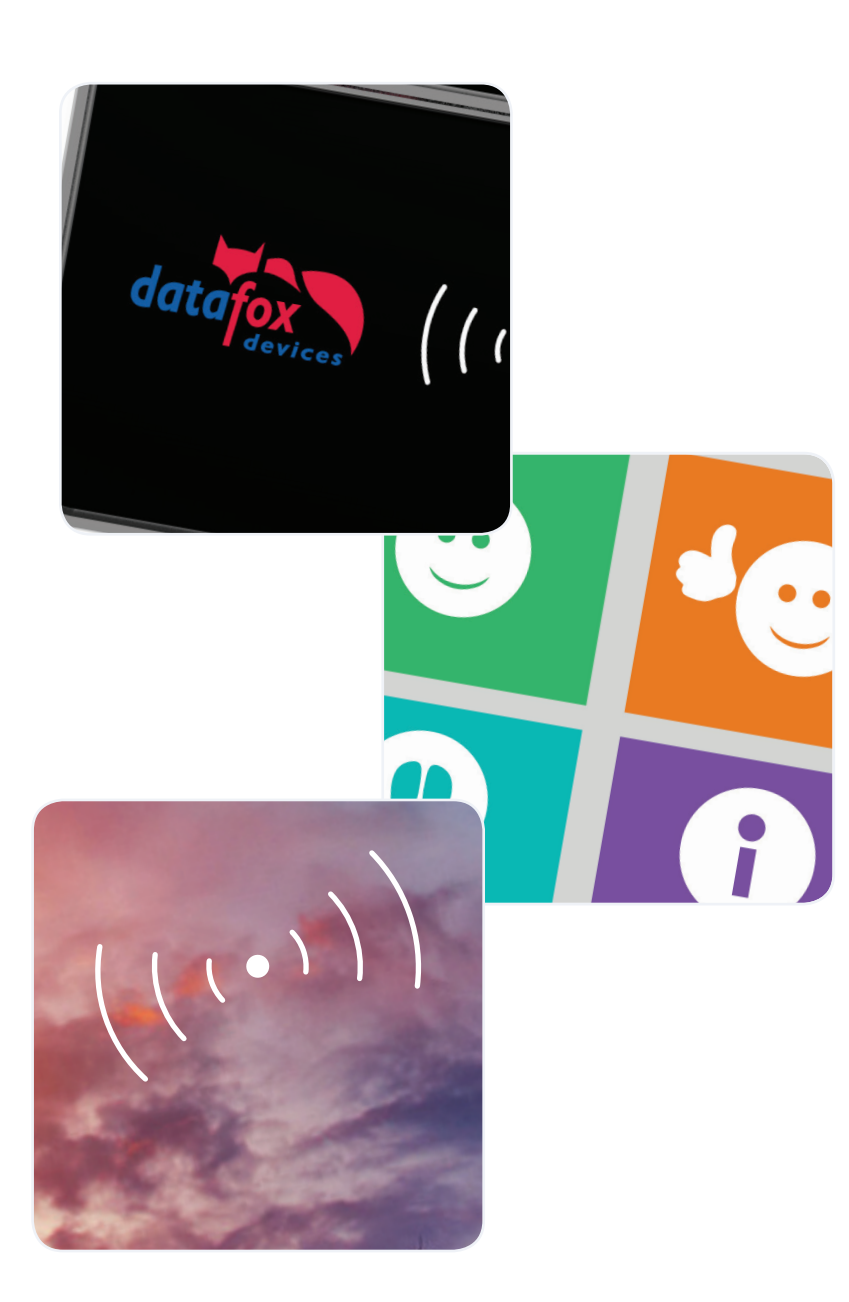

### Possibilities of individualization\*

#### **1� your logo on the terminal**

You have the possibility to exchange the logo of one of our standard designs for your own logo. This creates a noble design terminal with your branding.

#### **2� your own keyboard layout**

The arrangement of the keys plays an important role in the comfortable operation of a device. Use the design option to implement your own keys and arrangements.

#### **3� completely individual design**

You want the front design completely in your own colours and individual design? No problem! Create your own complete design with the help of our design templates.

Alternatively, we can create your own design according to your specifications and wishes as a service in our company.

#### \* Individualization of test devices without adoption as demo device is excluded

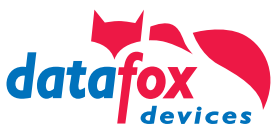

### What are the standard designs?

1. Datafox PZE design as a simple variant for your time & attendance.

2. Datafox PZE design with 10-keypad for personnel time and order time recording.

3. Datafox BDE design as large scale layout version with additional function keys for your data acquisition.

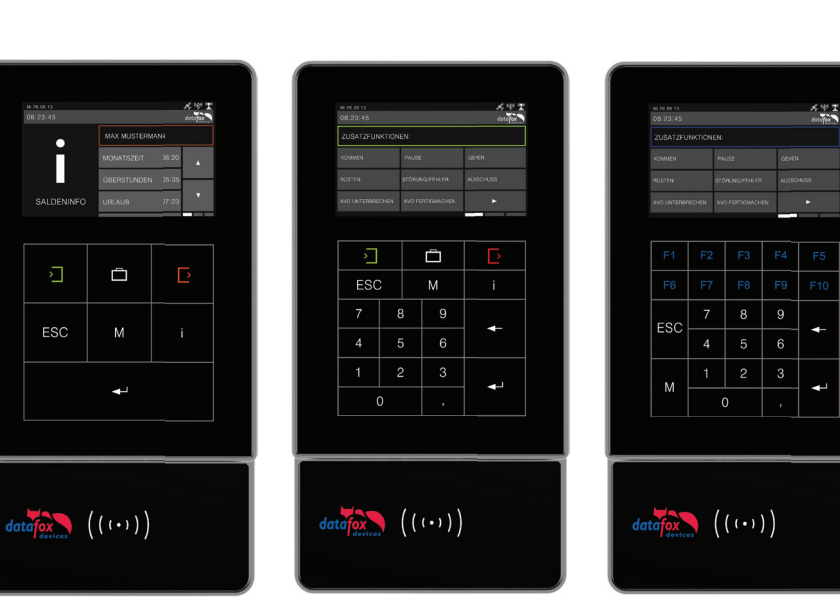

Datafox PZE-Design Datafox PZE with 10-keypad Datafox BDE-Design

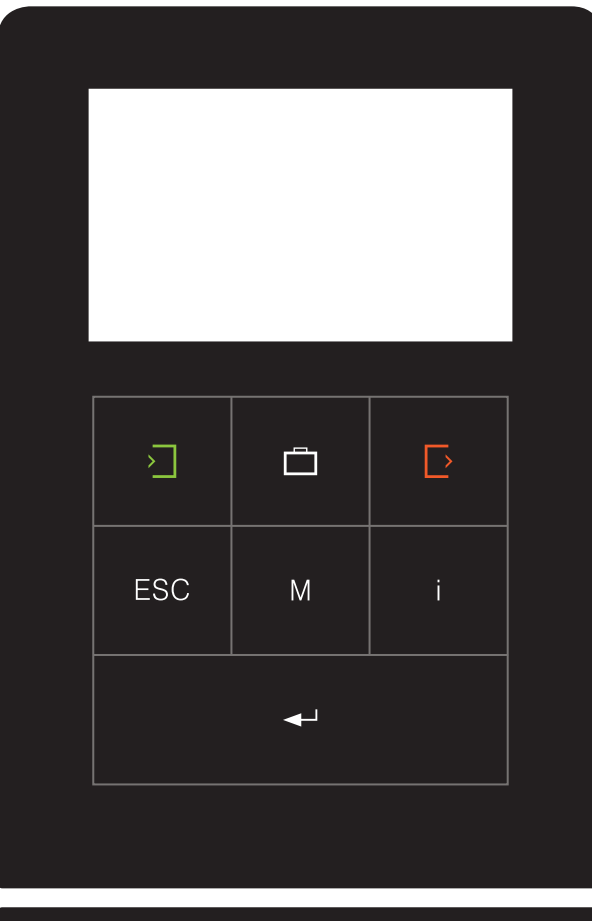

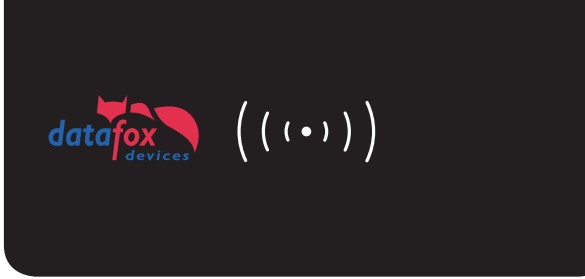

### Datafox Standard Design for **Time & Attendance**

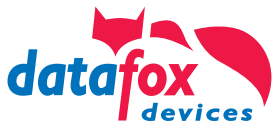

As a PZE standard design Datafox has developed a simple layout with seven buttons. This design captivates with its black, noble basic colour and modern button symbols.

In the lower reader disc "D-Tile" you have the possibility to place your own customer logo.

*template file:* Design template Datafox PZE standard

»Download the design templates for the Datafox EVO product line

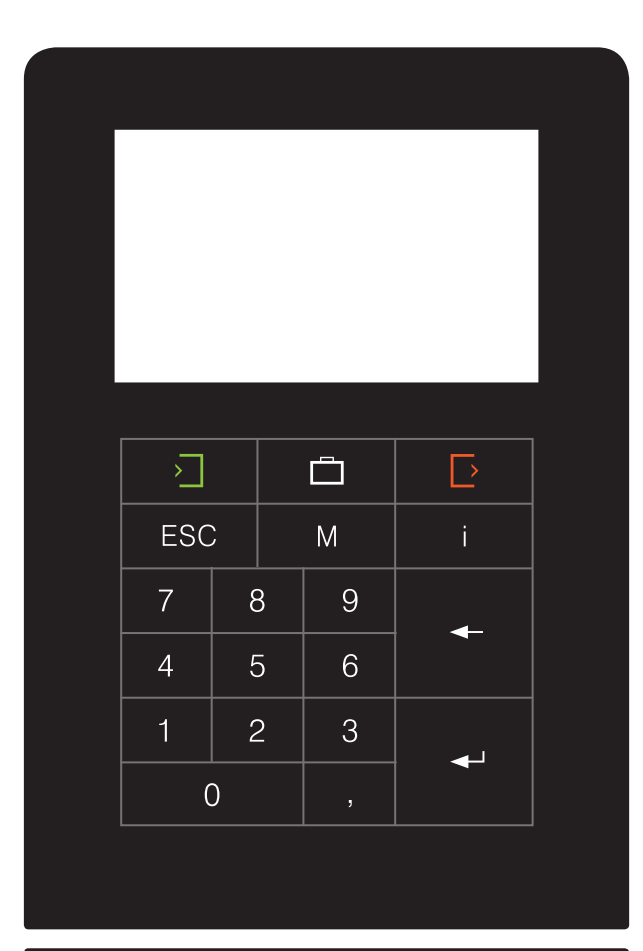

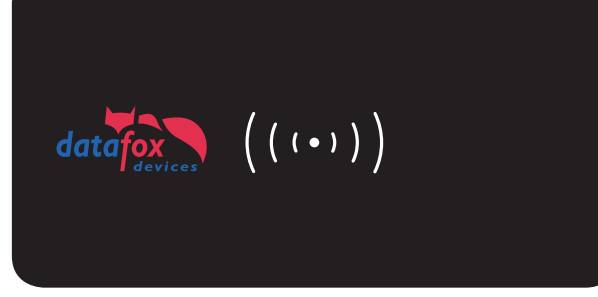

### Datafox Standard Design for **PZE with 10-keypad**

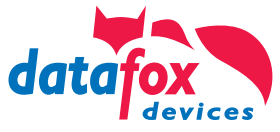

As a standard design for personnel time and order time recording Datafox created a simple layout with numeric keypad with 19 keys. This offers black, elegant color and modern key symbols.

In the lower reader plate "D-Tile" you have the opportunity to place your own custom logo.

*Template file:* Gestaltungsvorlage Datafox PZE-10 standard

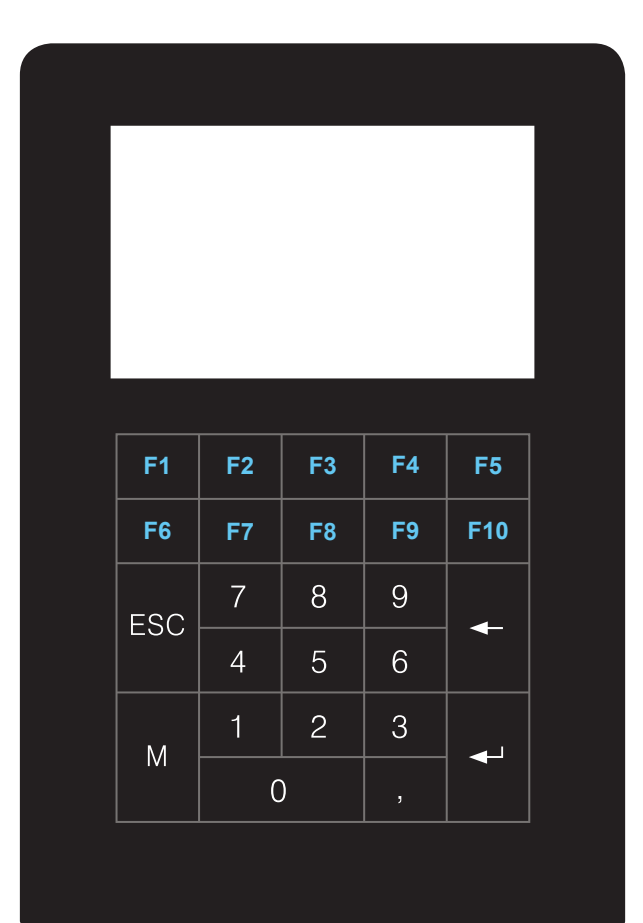

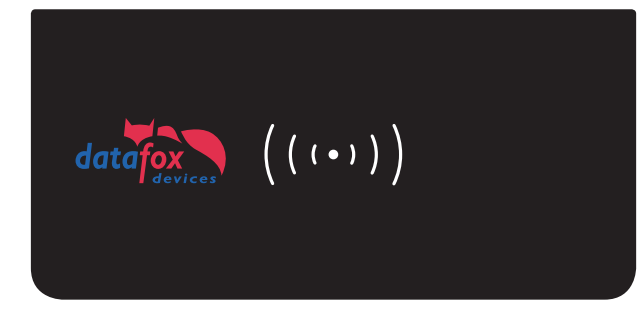

### Datafox Standard Design for **Production data acquisition**

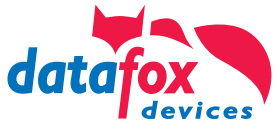

As PDA-standard design Datafox has developed a simple layout with numeric keypad with 15 keys and 10 extra function keys. This offers black, elegant color and modern key symbols.

In the lower reader - plate "D-Tile" you have the opportunity to place your own custom logo.

*Template file:* Gestaltungsvorlage Datafox BDE-Standard

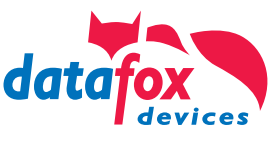

### Your individual customer terminal

With the EVO device series, Datafox has pursued the concept of enabling customers to create individual designs.

You have the possibility to create your glass fronts completely in your own design. You determine colours, you design your buttons within the touch area and you can position your own graphics. Please note the basic instructions on page 5.

We have already included the costs for custom printing in the basic price of the device. There are only one-off setting costs for the set-up and print preparation in our company amounting to 75,- € per layout.

Please send us your designed layout in advance. The printability must be checked by us! Not every design can be printed without restrictions.

Depending on the layout, this process can take a few days. Once implemented, your individual terminal design can be produced within the standard delivery time.

Design work that goes beyond checking and print preparation is charged at an hourly rate of 65,- €, depending on the work involved.

» Download the design templates for the Datafox EVO product line

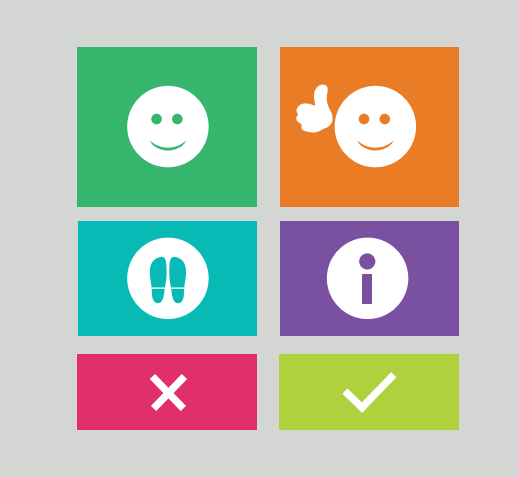

 $\epsilon$  plano.  $((\cdot))$ 

Plano.punkt customers Design for Time & Attendance Company

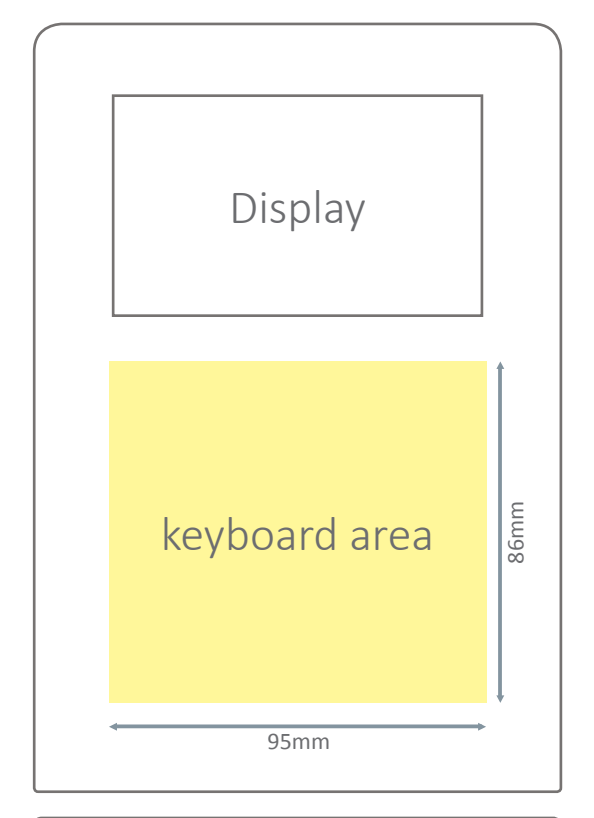

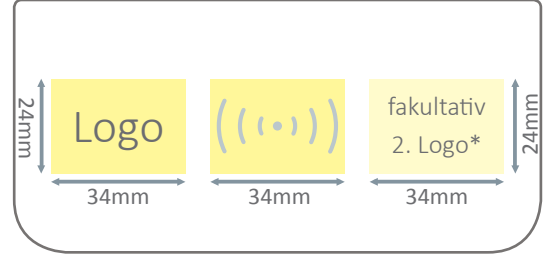

Variation of the lower pane of the EVO 4.3 with 2nd logo

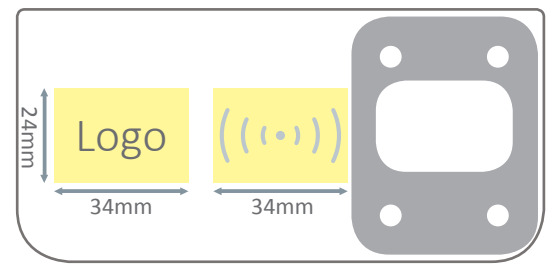

Variant of the lower pane of the EVO 4.3 with fingerprint

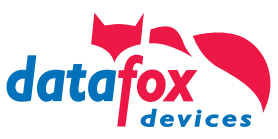

### Which areas are backlit?

For the arrangement of keys and your customer logo, areas with backlighting are provided - the so-called backlight areas (marked yellow). These areas are particularly suitable for keys, symbols and graphics. The backlighting provides an excellent contrast to the surrounding colour.

Of course, you can also place your logos, graphics and symbols outside the illuminated areas. However, these are then not backlit and appear darker and less contrasty than the illuminated surfaces.

#### **The keyboard surface can only be backlit in white.**

**Behind the logo area and the RFID symbol, the RGB backlight can be adjusted in colour using Datafox Studio. Therefore, please always create your RFID symbol in white only, as it shines in the confirmation colors green/red.**

Backlighting is all the more difficult the darker the color tones are, especially if black is required for a color tone. Illuminated and unilluminated colors are perceived differently.

\* Optionally, an additional backlight can be installed to the right of the RFID backlight if no fingerprint was selected as an option.

**Please note our design guidelines for creating your design and using graphics and logos on page 5.**

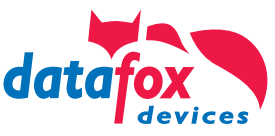

### Where can I arrange my keyboard?

The touch screen area for operating the device extends over an area of 95mm x 156mm and also includes the display area.

To create keys for operation, only the area under the display (95x86mm) is available (see green marking). This area is equipped with a backlight. This way the keys are optically highlighted. The backlight only shines in white.

#### **Absolutely necessary keys**

For all keyboard variants that you design for your application, please note that a ENTER and an ESC key must be available to enable navigation in the system menu. These two keys must also be operable simultaneously. When creating the two keys, sufficient distance should be kept between them. If possible, ENTER and ESC should not be placed directly next to each other.

**Please observe our design guidelines for creating your design and using graphics and logos on page 5.**

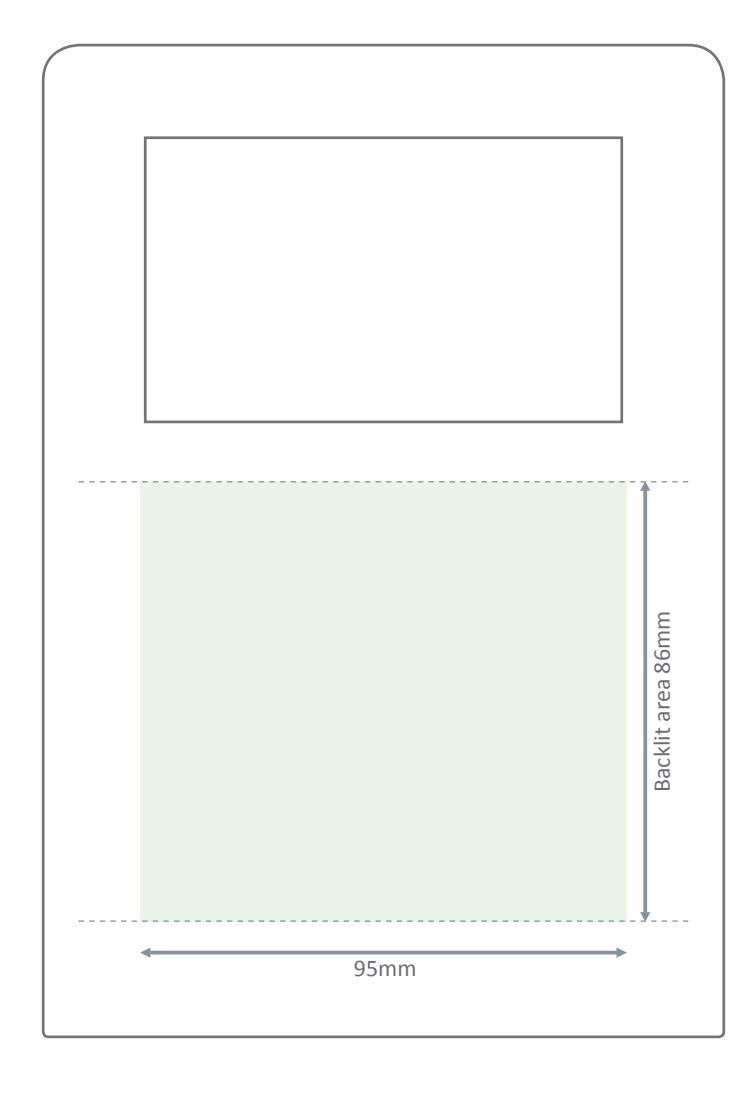

### Datafox Tip: How do I create my own keyboard?

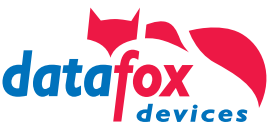

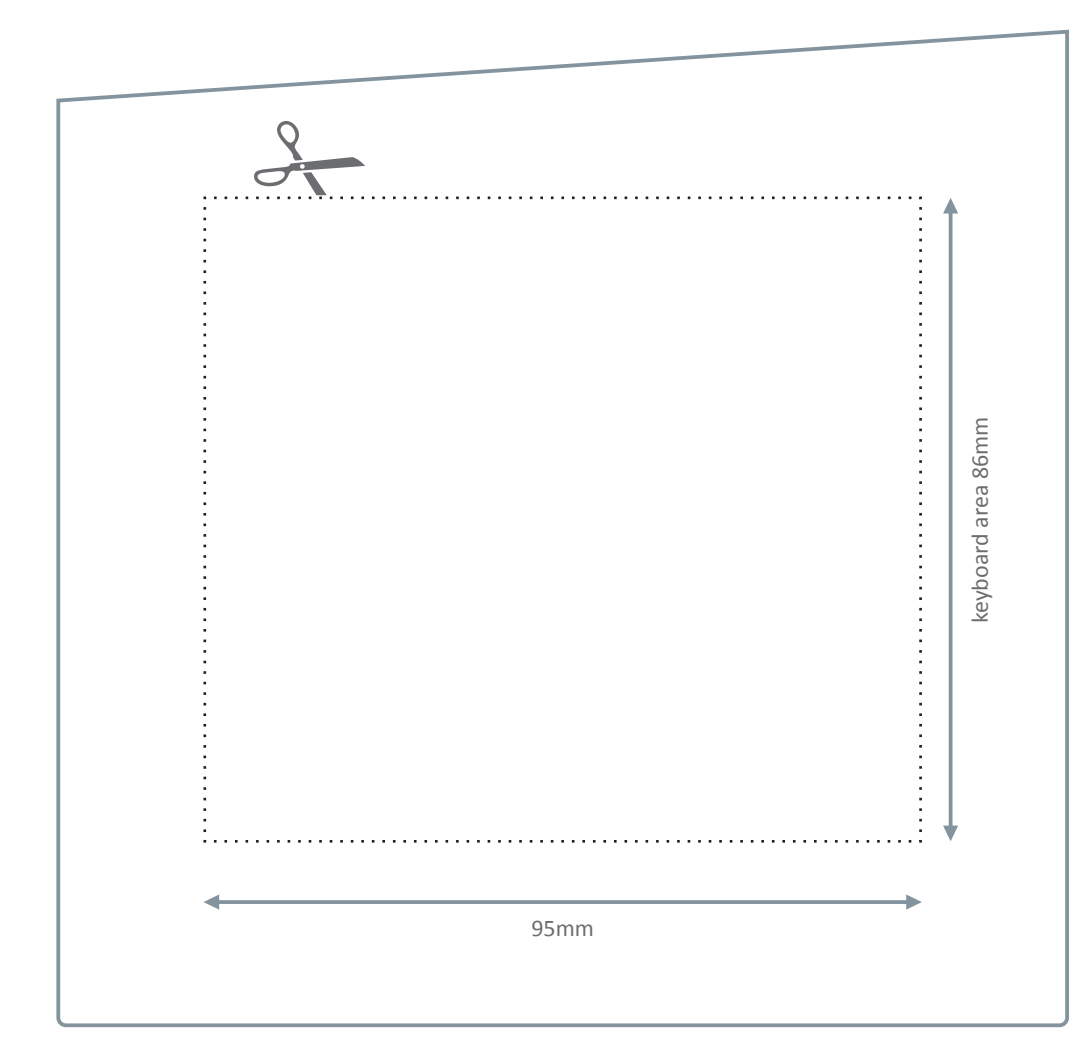

#### **Recommended procedure:**

- 1. Write down what keys you need
- 2. Plan the arrangement depending on the sequence of operations that you have set in the setup, e.g. short distances, the Enter key close to numeric keypad, etc. ...
- 3. Print the file to 1: 1 on plain paper from
- 4. Cut out the keyboard layout and stick this with tape on your device (if already available), and then test the operation
- 5. If necessary, adjust the layout of your keys again and test until the desired arrangement is present
- 6. Send us your layout file to implement your design.
- 7. As a template for your keyboard layout, you can use the accompanying chart, or even better, the templates in the system.

**Absolutely necessary keys:** For all keyboard variants that you make for your application, please note that a mandatory **ENTER** and **ESC** key must be present in order to navigate in the system menu.

**Please note our design specifications to create your designs and use of graphics and logos page 5.**

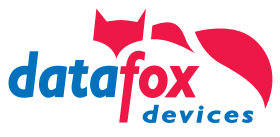

### Your own hardware design

Design with the help of our design template your own device. Whether in your company's colors or the design of your customer. You have various design options within the specified areas.

**Please note our design specifications to create your designs and use of graphics and logos page 5.**

The appropriate templates for the mentioned programs can be found in the attachments.

*Template file: Gestaltungsvorlage Datafox EVO 4.3 blanko*

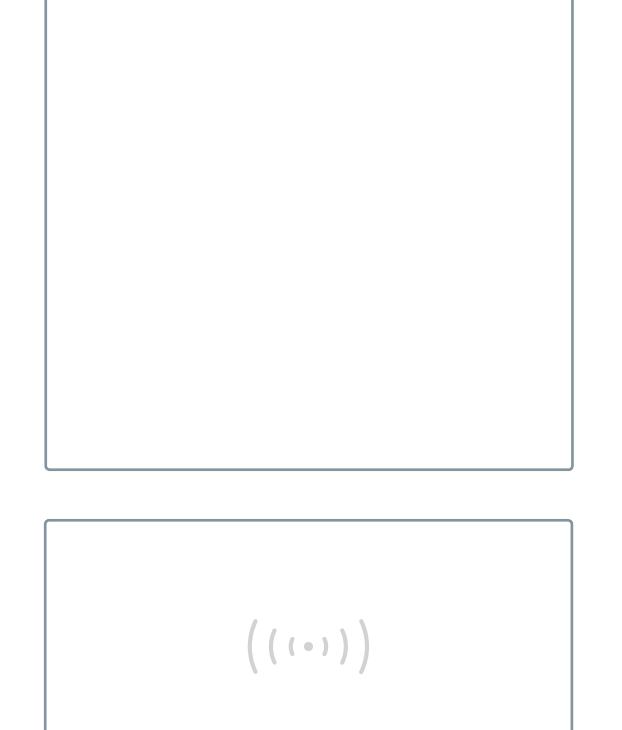

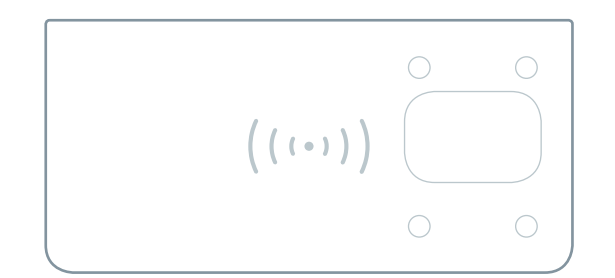

## EVO 3.5 Universal

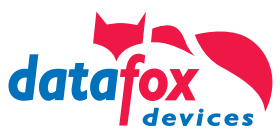

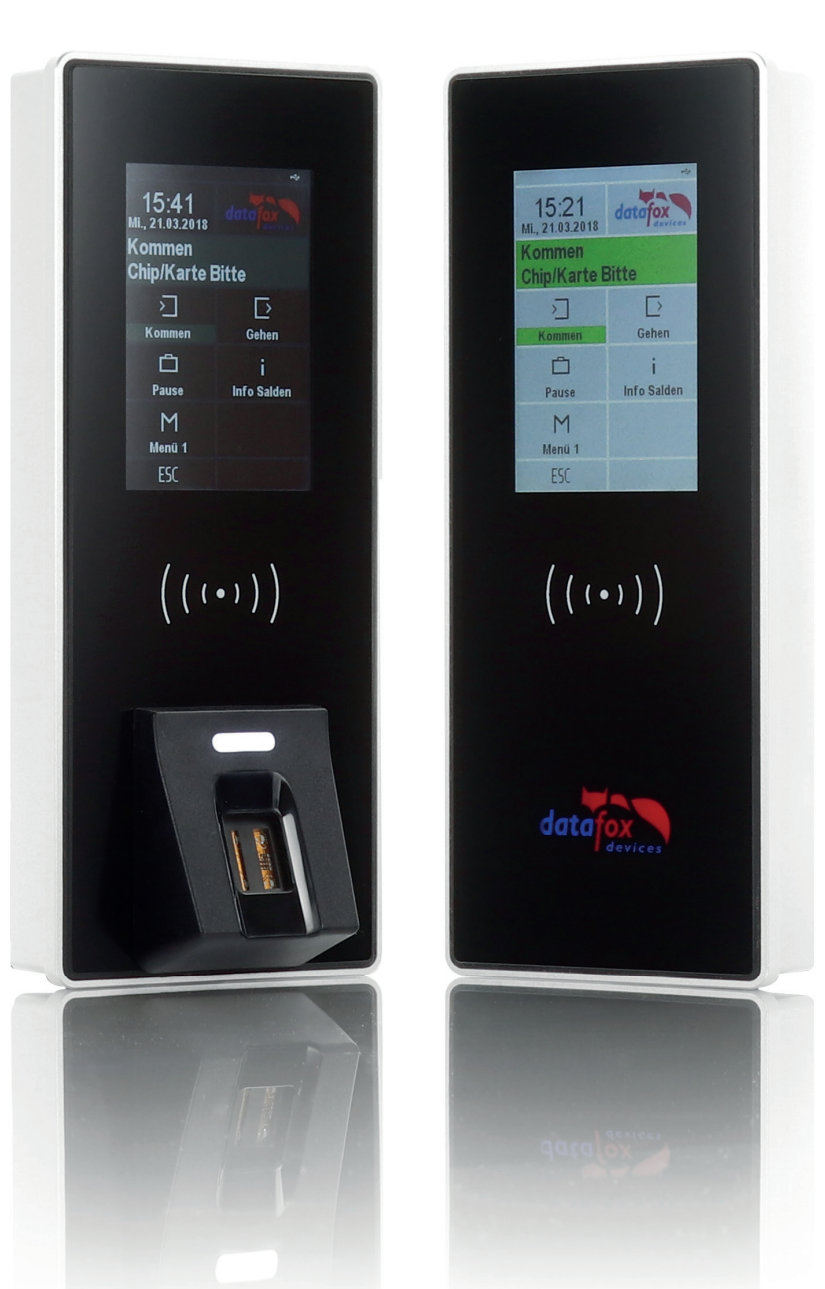

### Possibilities of individualization\*

#### 1. your logo on the Datafox EVO 3.5 Universal

You have the option of replacing the Datafox standard design logo with your own logo. This creates a noble design terminal with your branding.

#### **2� completely individual design**

You want the front design completely in your own colours and individual design? No problem! Create your own complete design with the help of our design templates.

Alternatively, we can create your own design according to your specifications and wishes as a service in our company.

\* Individualizati ons of test devices without transfer as demo devices are excluded.

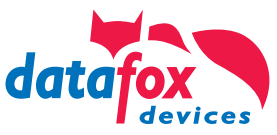

### EVO 3.5 Universal - Standard-Design

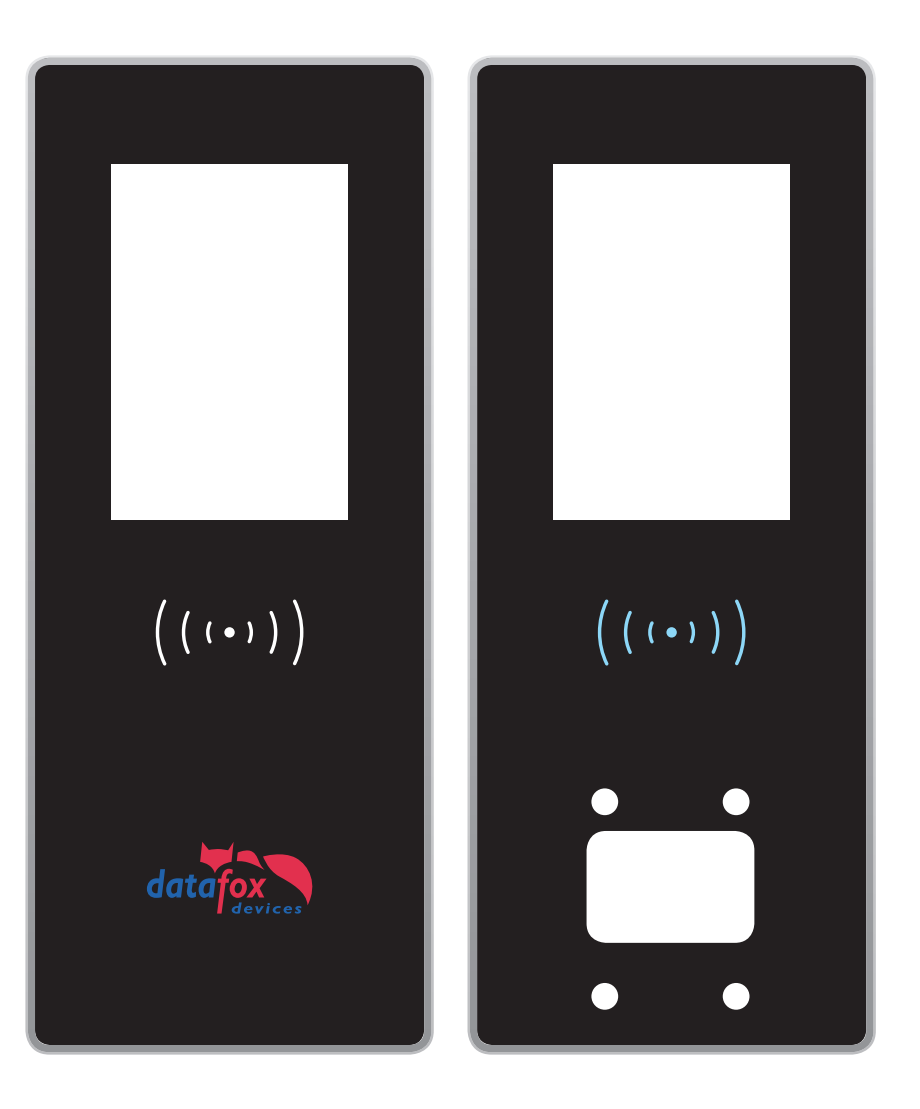

As the standard design of the EVO 3.5 Universal, Datafox has developed a simple design. This design captivates with its black, noble basic colour and modern appearance.

*template file: Gestaltungsvorlage Datafox 3.5 Universal - Datafox Standard*

» Download the design templates for the Datafox EVO product line

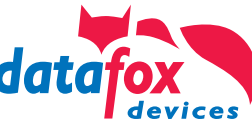

### EVO 3.5 Universal - Your own hardware design

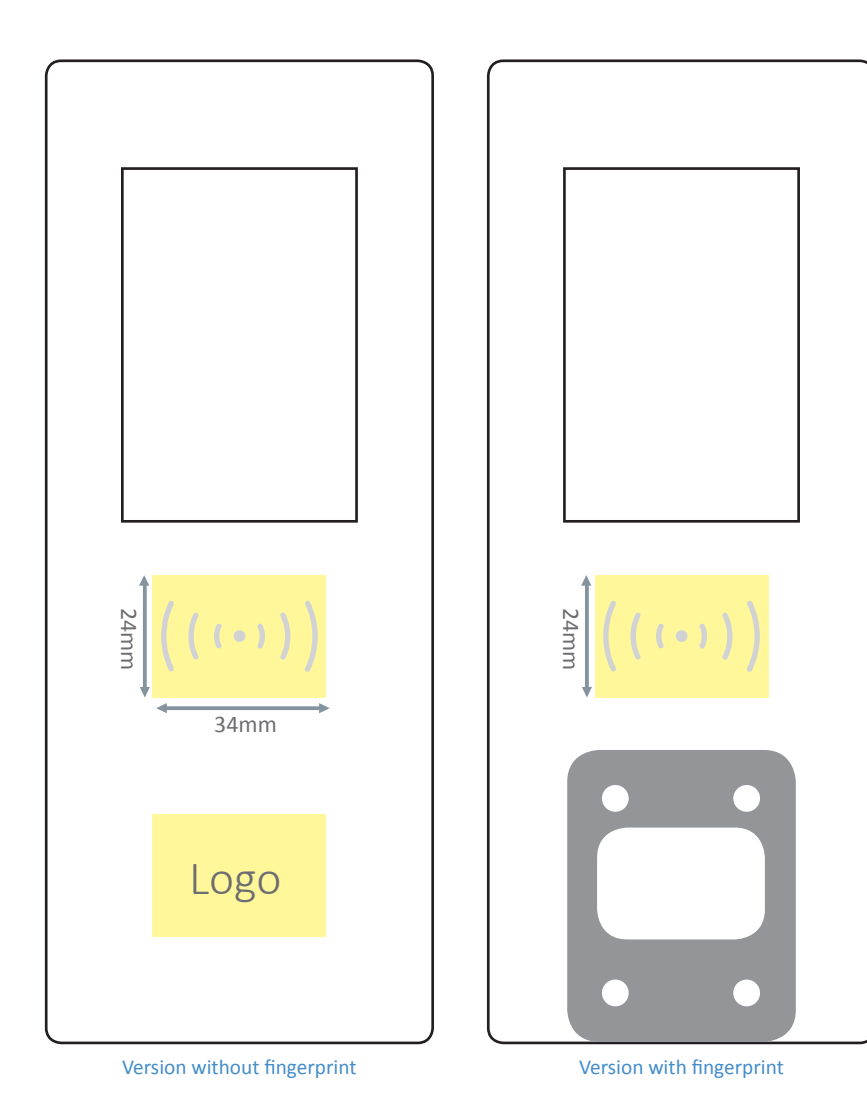

Design your own device with our template. Whether in the colours of your company or in the design of your customer. You have full development possibilities within the given areas.

For the arrangement of your customer logo, areas with backlighting are provided - the so-called backlight areas (marked yellow, left display). The backlighting provides an excellent contrast to the surrounding colour.

Of course, you can also place your logos, graphics and symbols outside the illuminated areas. However, these are then not backlit and appear darker and less contrasty than the illuminated surfaces.

**The colour of the RFID symbol and the RGB backlight behind it can be adjusted using Datafox Studio. Please therefore always create your RFID symbol in white only.**

**Please note our design guidelines for creating your design and using graphics and logos on page 5.**

The relevant templates for the above programmes are given in the Annex.

#### *template file:*

*Gestaltungsvorlage Datafox 3.5 Universal - blanko*

» Download the design templates for the Datafox EVO product line

## IPC EVO 7.0 Webterminal

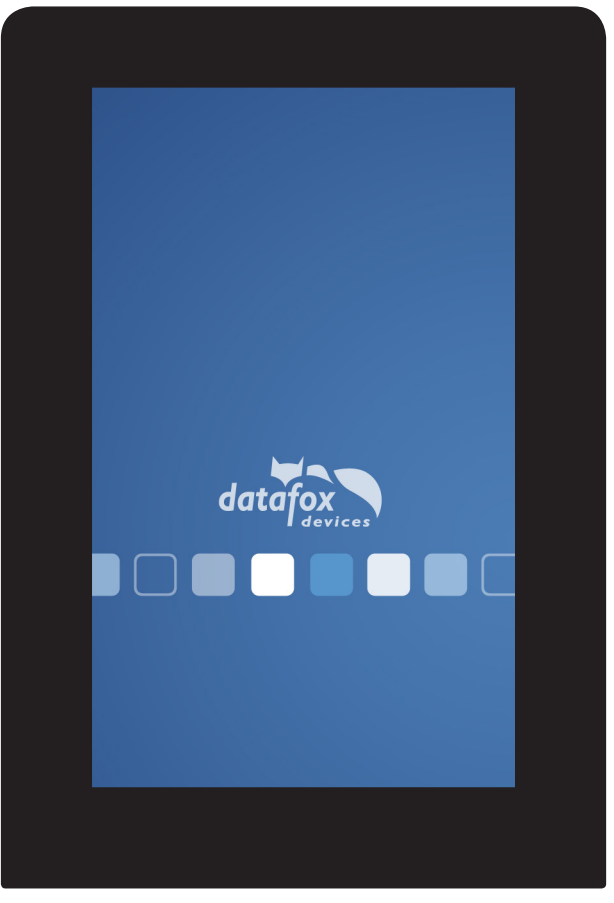

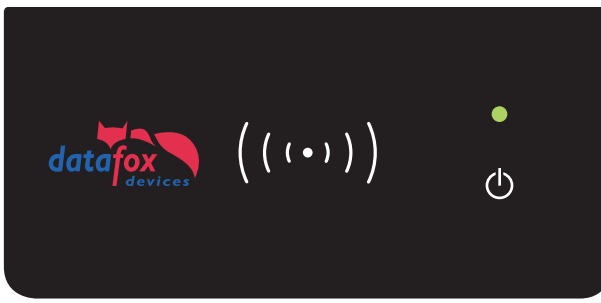

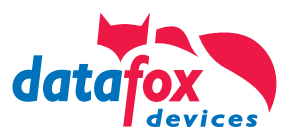

### Possibilities of individualization\*

#### **1. Your logo on the Web terminal**

You have the option of replacing the Datafox standard design logo with your own logo. This creates a noble design terminal with your branding.

#### **2. Complete custom design**

You want the front design completely in your own colours and individual design? No problem! Create your own complete design with the help of our design templates.

Alternatively, we create your own design according to your specifications and wishes as a service in our house.

\* Individualization of test equipment without buying a demo unit is excluded

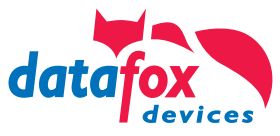

### IPC EVO 7.0 - Standard-Design

Datafox has developed a simple design as the standard design of the IPC EVO web terminal with 7.0 inch display. This design captivates by the black, noble basic colour and modern presentation.

In the lower reader disc "D-Tile" you have the possibility to have your own customer logo placed.

*Template file: Gestaltungsvorlage Datafox IPC EVO 7 - Standard*

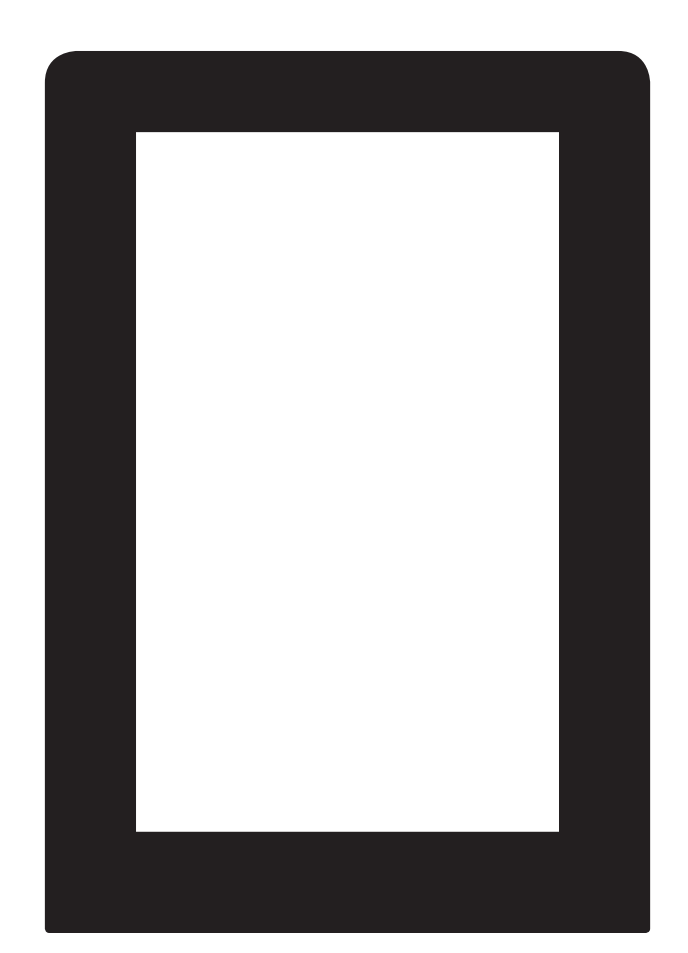

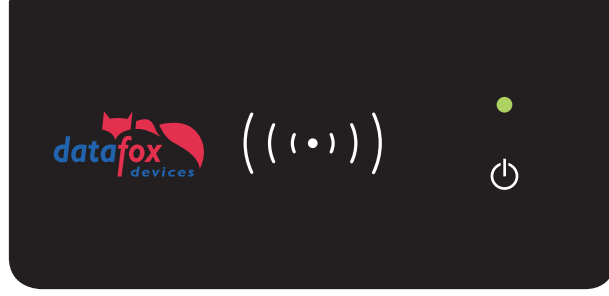

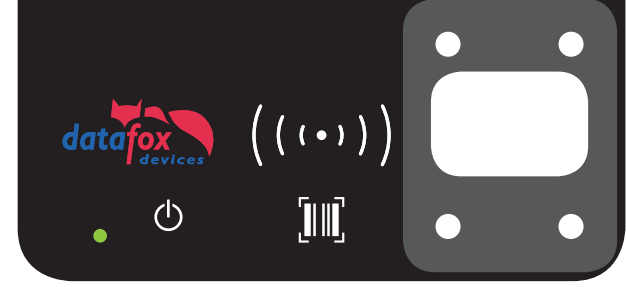

Version without fingerprint Version with fingerprint and barcode

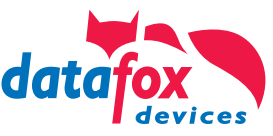

### IPC EVO 7.0 - Your own hardware design

Design your own device with our template. Whether in the colours of your company or in the design of your customer. You have full development possibilities within the given areas.

**Please note our design guidelines for creating your design and using graphics and logos on page 5.**

The relevant templates for the above programmes are set out in the Annex.

*Template file: Gestaltungsvorlage Datafox IPC EVO 7 - blanko*

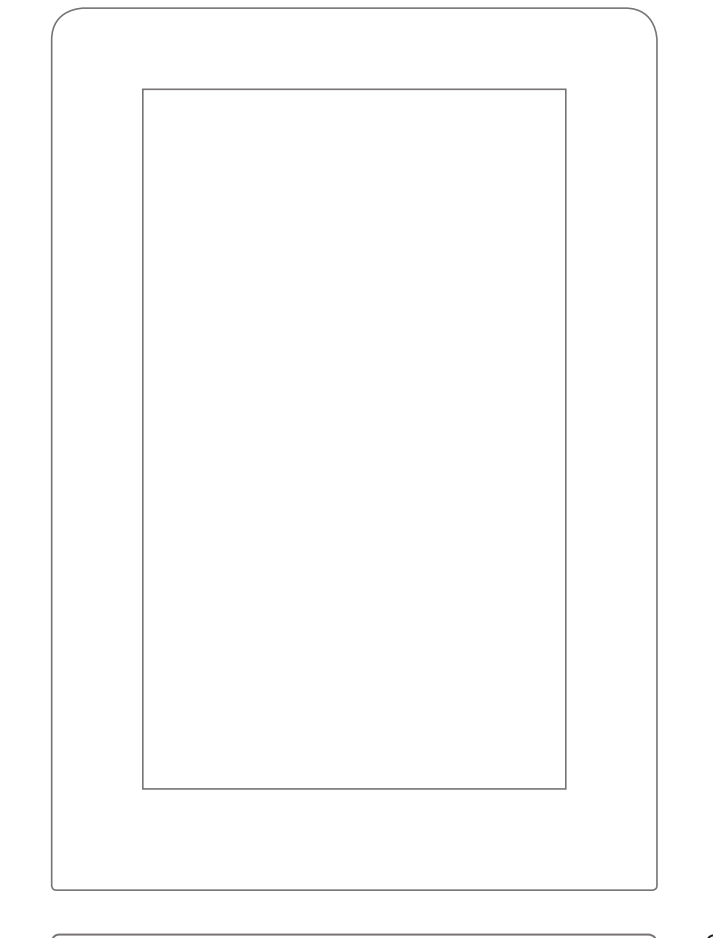

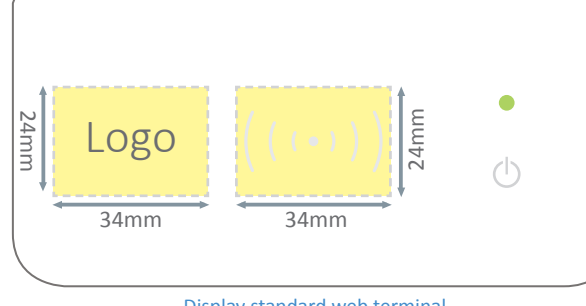

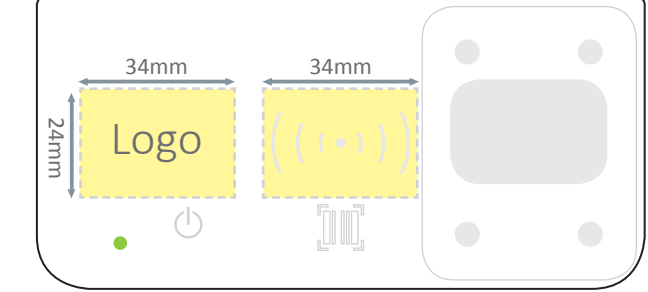

Display standard web terminal Display standard web terminal with all possible functions

## IPC EVO 12.1 / 15.0 / 18.5 / 24.0

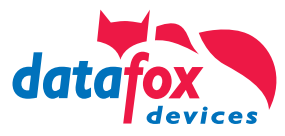

### Standard-Designs

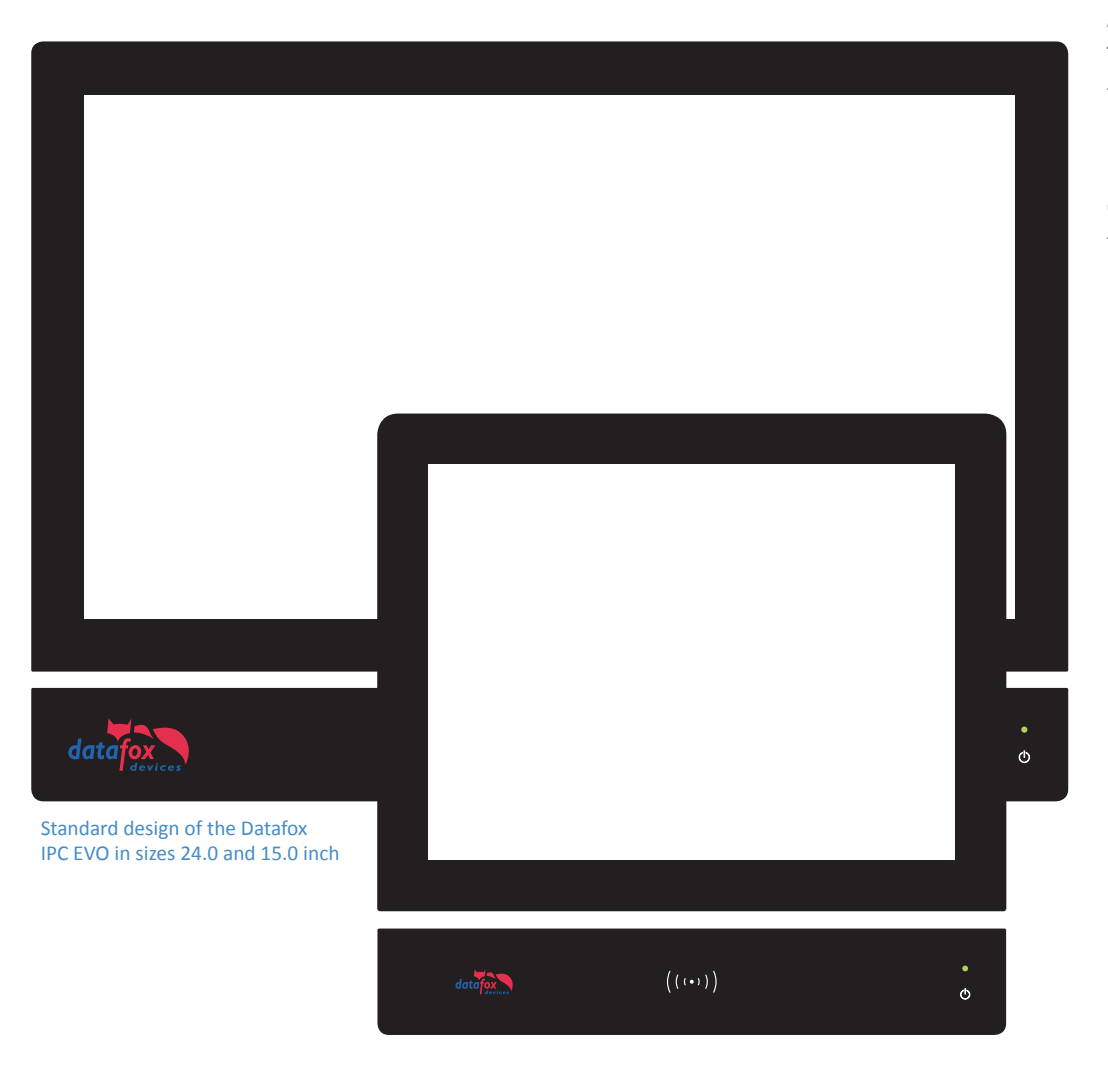

As the standard design of IPC EVOs, Datafox has developed a simple design. This design captivates by the black, noble basic colour and modern presentation.

In the lower reader disc "D-Tile" you have the possibility to place your own customer logo. You will find possibilities of the customizable reader disc in the lower part of the device on the following pages.

![](_page_24_Picture_0.jpeg)

![](_page_24_Figure_1.jpeg)

Example sensor glass of Datafox IPC EVO 12.0

![](_page_24_Figure_3.jpeg)

Sensor glass of the Datafox IPC EVO 12.1

 $\bullet\bullet\bullet$  $\bullet$  $((\cdots))$ **IHR LOGO**  $\circ$ 

 $((\cdots))$ 

Sensor glass of the Datafox IPC EVO 15.0

 $\bullet\bullet\bullet$ 

**IHR LOGO** 

![](_page_24_Picture_7.jpeg)

 $\circ$ 

Your logo on a Datafox IPC EVO in 12.1, 15.0, 18.5 or 24.0 inch

You have the possibility to exchange the Datafox IPC EVO logo for your own logo. This creates a noble design IPC with your branding. On all industrial PCs the **designated area for placing the logo is 90x42mm and the RFID symbol 34x24mm**.

If you would like to have your graphics / logos backlit, please place them only within the specified illuminated area (marked yellow). The backlight of the logo area only shines in white and the area of the RFID symbol can be backlit in colour by the RGB backlight.

Of course, you can also place your logos, graphics and symbols outside the illuminated areas. However, these are then not backlit and appear darker and less contrasty than the illuminated areas.

Upon request and feasibility check by Datafox, it is possible to print your own basic colour.

![](_page_24_Figure_13.jpeg)

\* Individualizati on of test devices without adoption as demo device is excluded

![](_page_25_Picture_0.jpeg)

### Individual functional enhancements\*

**Take advantage of the opportunity to individually equip the Datafox IPC EVO according to your requirements!**

The lower sensor disc of the Datafox IPC EVO can be equipped with various elements, such as tactile keys, pushbuttons, front USB or fingerprint, according to your requirements.

You determine the position according to your needs. The buttons and switches can also be illuminated / framed in colour by means of backlighting and can thus reproduce various signals.

Upon request and feasibility check by Datafox, the printing of your own basic colour is possible.

*The following are available as examples: maximum 4x backlight (maximum 3x RGB, 1x white) Tacti le keys of various types, illuminated, unilluminated Pushbutt ons illuminated, non-illuminated Keys as touch, illuminated, unilluminated Front USB Fingerprint*

\* Individualization of test devices without adoption as demo device is excluded

![](_page_25_Picture_8.jpeg)

![](_page_25_Figure_9.jpeg)

Individual equipping of the lower sensor disc with tactile switches and push buttons possible.

## EVO Intera access reader

![](_page_26_Picture_1.jpeg)

![](_page_26_Picture_2.jpeg)

### Possibilities of individualization\*

Your logo or own design on a Datafox EVO Intera access reader.

Analogous to the devices of the Datafox EVO device series, we also offer you the possibility to individually design the Datafox EVO Intera access reader.

In addition to placing your own logo, you also have the option of designing the front panel completely according to your specifications.

\* Individualization of test devices without adoption as demo device is excluded

![](_page_26_Picture_8.jpeg)

Datafox EVO Intera access reader in individual design

![](_page_27_Picture_0.jpeg)

### What are the standard designs?

1. **Datafox EVO Intera Access control reader** Standard as a simple variant with RFID Symbol.

2. **Datafox EVO Intera Access control reader PIN**\* as a variant with RFID Symbol and simple keypad for PIN entry.

3. **Datafox EVO Intera Access control reader PIN\*** as a variant with RFID Symbol and segmented numeric keypad for PIN entry.

Datafox EVO Intera Access control reader with keypad

![](_page_27_Picture_6.jpeg)

Datafox EVO Intera Access control reader with segmented numeric keypad

Datafox EVO Intera Access control reader in the standard design

 $\left(\left(\begin{array}{c} \left(\bullet\right) \end{array}\right)$ 

![](_page_28_Picture_0.jpeg)

Applying the logo in transparent white with color signaling for Confirmation / rejection in the area of the backlight.

![](_page_28_Picture_2.jpeg)

Applying the logo in original colors with printed blocking layer - prevents passing light of the backlight in the area of the logo.

### Custom Design for the EVO Intera access control reader\*

![](_page_28_Picture_5.jpeg)

#### **1. Logo in neutral white color**

The illuminated surface of the EVO Intera access reader is lit in RGB colors and gives the user a colored feedback for successful / rejected booking. Upon successful booking reader on green, red for rejected booking. **A logo, which is placed on the illuminated area and is backlit through the Backlight, always appears in the respective confirmation color. A multicolored logo is therefore represented in a different color.** 

#### **2. Logo in own colors**

If you want your logo displayed in the normal corporate colors of your company, it should not be backlit. Then there is the possibility for the logo to be printed with a barrier layer to prevent the translucency. The area of the logo, however, then is not backlit and appears towards the illuminated areas darker and not as full of contrasts.

#### \* Individualization of test equipment without buying as a demo unit is excluded

![](_page_29_Picture_0.jpeg)

### Your individual EVO Intera Access control reader\*

![](_page_29_Picture_2.jpeg)

Create your own EVO Intera Access control reader in the design of your company or your customers. The Datafox EVO Intera access reader can be delivered completely in your own colors and individual design. Even photos as background are possible. Simply use our design templates for creating your designs.

Please note necessarily our design specifications for the creation **of your own design and the use of graphics and logos on page 5�**

**Template files:** *Vorlagen Datafox EVO Intera Access Reader blanko*

\* Individualization of test equipment without buying as a demo unit is excluded

![](_page_30_Picture_0.jpeg)

### Which areas are backlit?

![](_page_30_Figure_2.jpeg)

The front glass of the EVO Intera access reader can be designed with the luminous area in vertical format.

To arrange your customer's logo and the RFID symbol the EVO Intera access reader offers an area with backlight - the so-called backlight area (highlighted in yellow). This area is particularly suitable for your logo, icons and graphics.

The backlighting leads to an excellent contrast to the environment color. If you want to have your graphics / logos / symbols backlit, please place them only within the specified luminous area (highlighted in yellow).

**Please note necessarily our design specifications for the creation Of your design and use of graphics and logos on page 5.**

*Template files: Vorlagen Datafox EVO Intera Access Reader blanko*

### EVO Agera access reader

![](_page_31_Picture_1.jpeg)

![](_page_31_Picture_2.jpeg)

### Possibilities of individualization\*

Your logo or own design on a Datafox EVO Agera access reader.

Analogous to the Datafox EVO Agera access reader, we also offer the possibility to customize the Datafox EVO Agera access reader. In addition to the placement of your own logo, it is also possible to change the front design completely according to your specifications.

\* Individualization of test equipment without buying as a demo unit is excluded

![](_page_32_Picture_0.jpeg)

## $\odot\odot\odot$  $\overline{2}$  $\mathbf{3}$ 15:09<br>Mo. 27.07.2016  $\overline{5}$  $6\phantom{1}$  $\,8\,$  $9$  $\overline{7}$  $\mathsf C$  $\overline{0}$  $\mathsf E$ Zutritt gewährt  $((\cdots))$  $((\cdots))$ Datafox EVO Agera Access Reader in standard design

### What are the standard designs?

As a standard design of the Datafox EVO Agera Access Reader, Datafox has developed a simple design. This design captivates with its black, noble basic colour and modern outfit. The Datafox Agera Access Reader is delivered without printed logo.

The glass front allows you to have your own customer logo placed in the print layout.

**Template file:** *Design template Datafox EVO Agera Access Reader Standard*

![](_page_33_Picture_0.jpeg)

### Own design of the EVO Agera access reader\*

![](_page_33_Picture_2.jpeg)

**Variant 1:** Datafox EVO Agera Access Reader with your logo in neutral, white colour and illuminated by

( ( ( )

 $data$ fox

15:09<br>Mo. 27.07.2018

Ausweis hitte

 $((\cdot))$ 

atafox

#### **1� logo in neutral white colour**

The illuminated area of the EVO Agera Access Reader lights up in RGB colours and provides the user with a coloured feedback if the booking is successful / rejected. If booking is successful, green at the reader, red if booking is rejected.

**A logo, which is placed on the illuminated area and backlit by the back**light, always appears in the respective confirmation colour. A multicoloured logo is thus displayed in a different colour.

#### **2� logo in own colours**

tafox

If your logo is to be displayed in the normal CI colours of your company, it should not be backlit. Then it is possible to print the logo with a barrier layer to prevent the translucency. The areas of the logo will not be backlit, however, and will appear darker and not so rich in contrast to the illuminated areas.

\* Individualization of test equipment without buying as a demo unit is excluded

![](_page_34_Picture_0.jpeg)

![](_page_34_Figure_1.jpeg)

### Your individual EVO Agera access reader\*

Design your own EVO Agera Reader in the design of your company or customer. The Datafox EVO Agera Access Reader is available in your own colours and individual design. Even background photos are possible. Simply use our design templates to create your design.

Please observe our design guidelines for the creation of your design and the use of graphics and logos on page 5.

**Template files:** *Templates Datafox EVO Agera Access Reader blank*

\* Individualization of test equipment without buying as a demo unit is excluded

![](_page_35_Picture_0.jpeg)

### Which areas are backlit?

The EVO Agera Access Reader features an area with backlighting for positioning your customer logo and RFID symbol - the so-called backlight area (marked yellow). This area is especially suitable for your logo, symbols and graphics. Backlighting provides excellent contact with the surrounding colour.

If you would like your graphics/logos/symbols to be backlit, please place them only within the given backlit area (marked yellow).

Please observe our design guidelines for the creation of your design and **the use of graphics and logos on page 5�**

**Template files:** *Templates Datafox EVO Agera Access Reader blank*

![](_page_35_Figure_6.jpeg)

The front glass of the EVO Agera Access Reader can be equipped with the illuminated area in portrait format.

![](_page_36_Picture_0.jpeg)

### Contact Datafox

![](_page_36_Picture_2.jpeg)

#### **Datafox GmbH**

Dermbacher Straße 12-14 D-36419 Geisa

Tel.: +49 (0)36967 / 595 - 0 Fax: +49 (0)36967 / 595 - 50

E-Mail: info@datafox.de

Questions about design and implementation of your layout: Contact Person Ms. Werner and Ms. Thiel Phone: +49 36967-595-41 Email: druckdesign@datafox.de

www.datafox.de